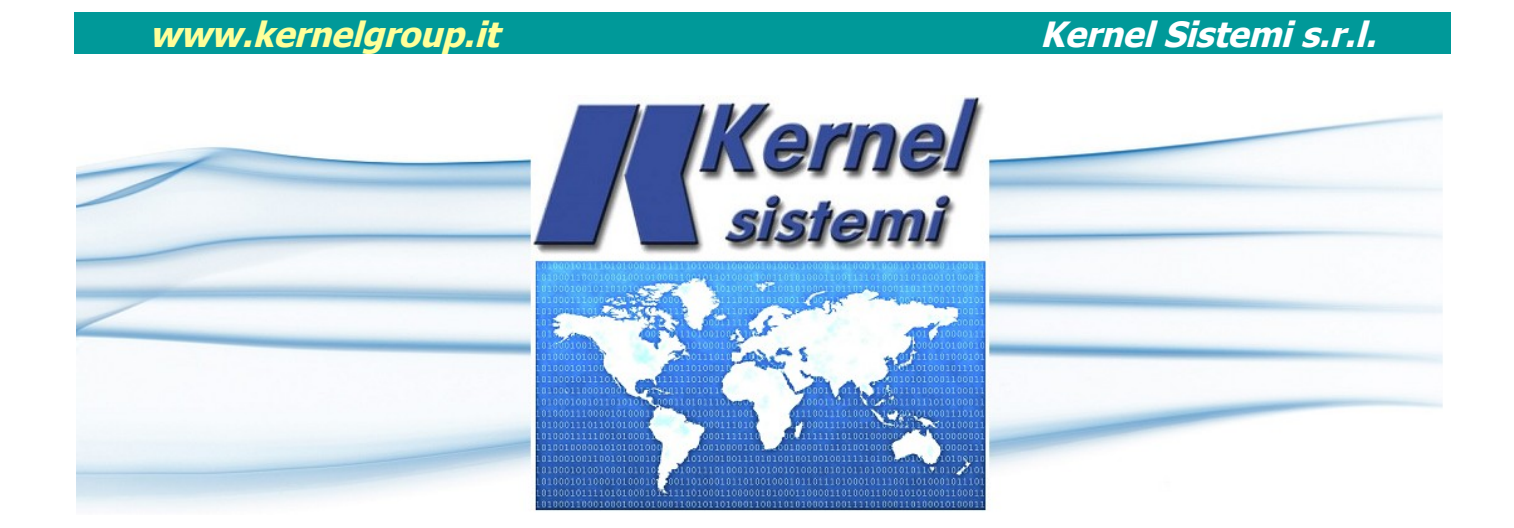

# DLC 0808B DLC 0808B/MOD

## MANUALE UTENTE

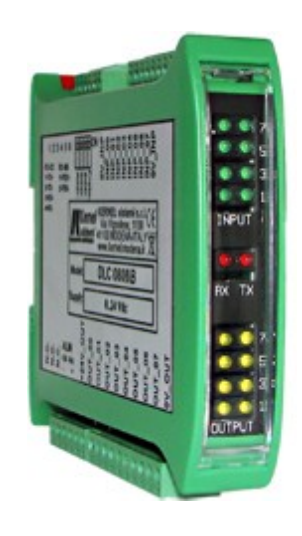

## rev. 1.4 04 Giugno 2021

#### Kernel Sistemi Kernel Sistemi s.r.l., via Vignolese n. 1138 41126 Modena - ITALY Tel. 059 469 978 - Fax 059 468 874 www.kernelgroup.it

#### **AVVERTENZA :**

La Kernel Sistemi s.r.l. si riserva il diritto di modificare in qualsiasi momento il contenuto di questo documento, senza previa comunicazione ai clienti in seguito ad eventuali modifiche o revisioni.

## **INDICE**

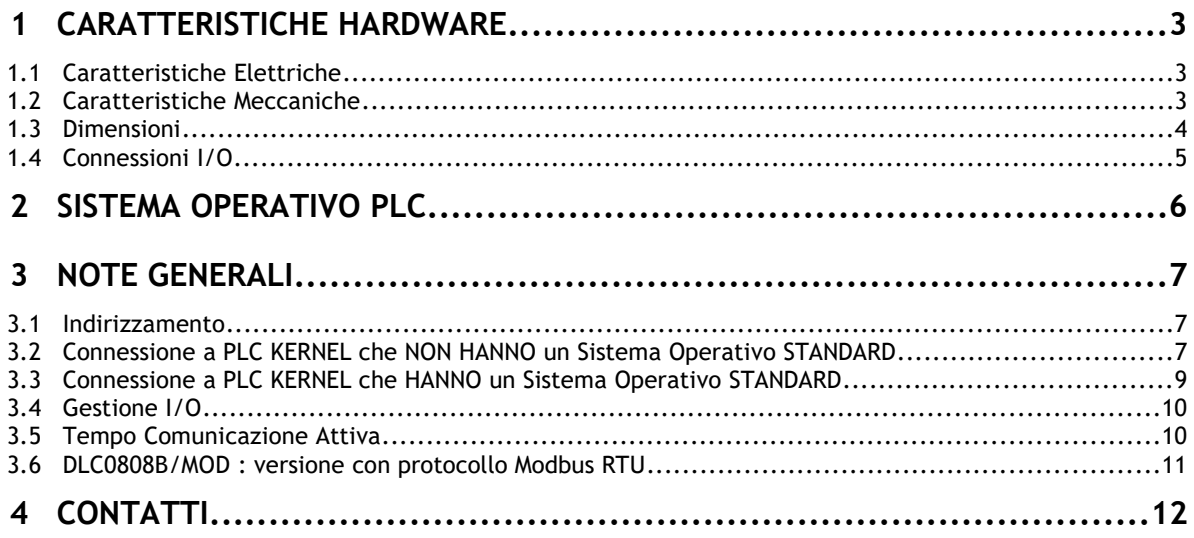

## <span id="page-2-2"></span> **1 CARATTERISTICHE HARDWARE**

In questo capitolo vengono descritte le caratteristiche hardware del "DLC\_0808B" e "DLC\_0808B/MOD" :

#### <span id="page-2-1"></span> **1.1 Caratteristiche Elettriche**

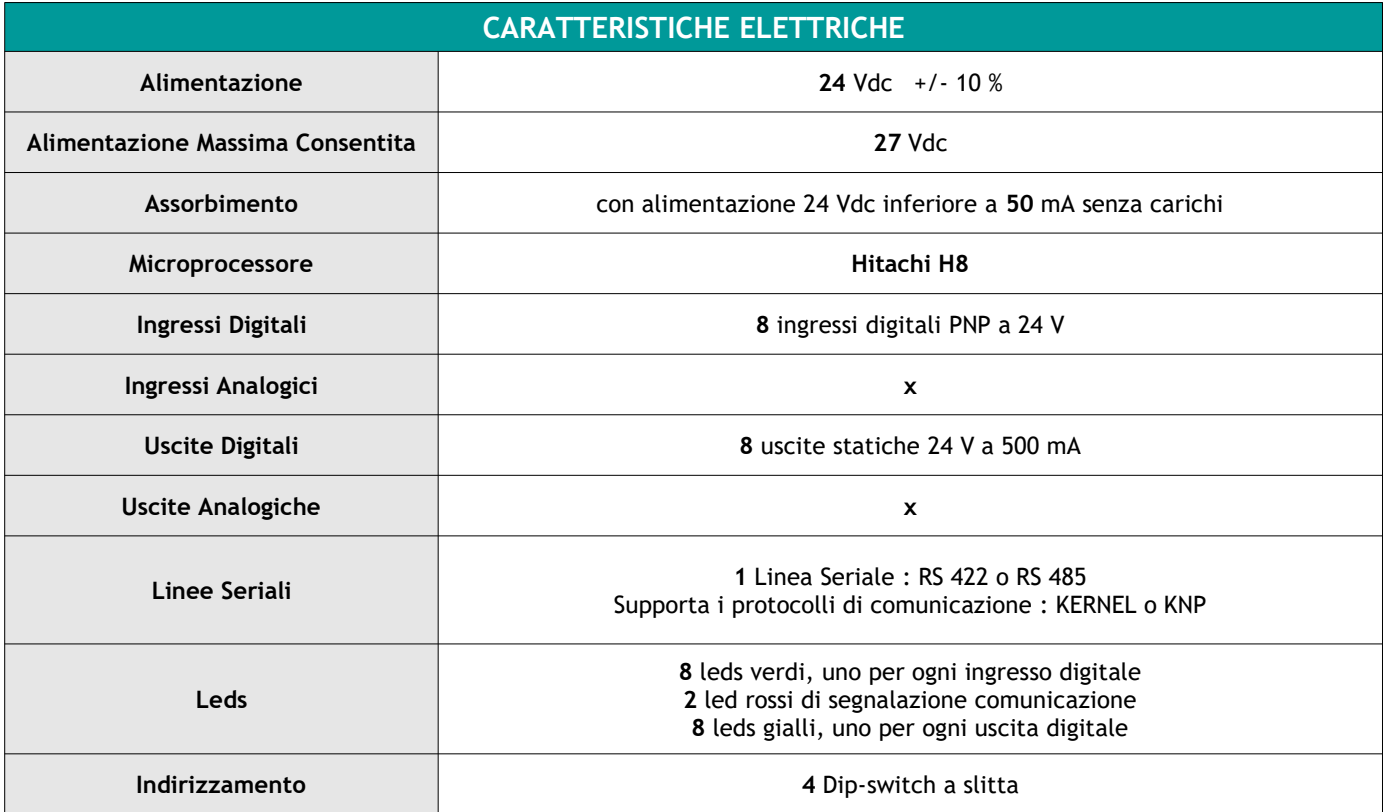

#### <span id="page-2-0"></span> **1.2 Caratteristiche Meccaniche**

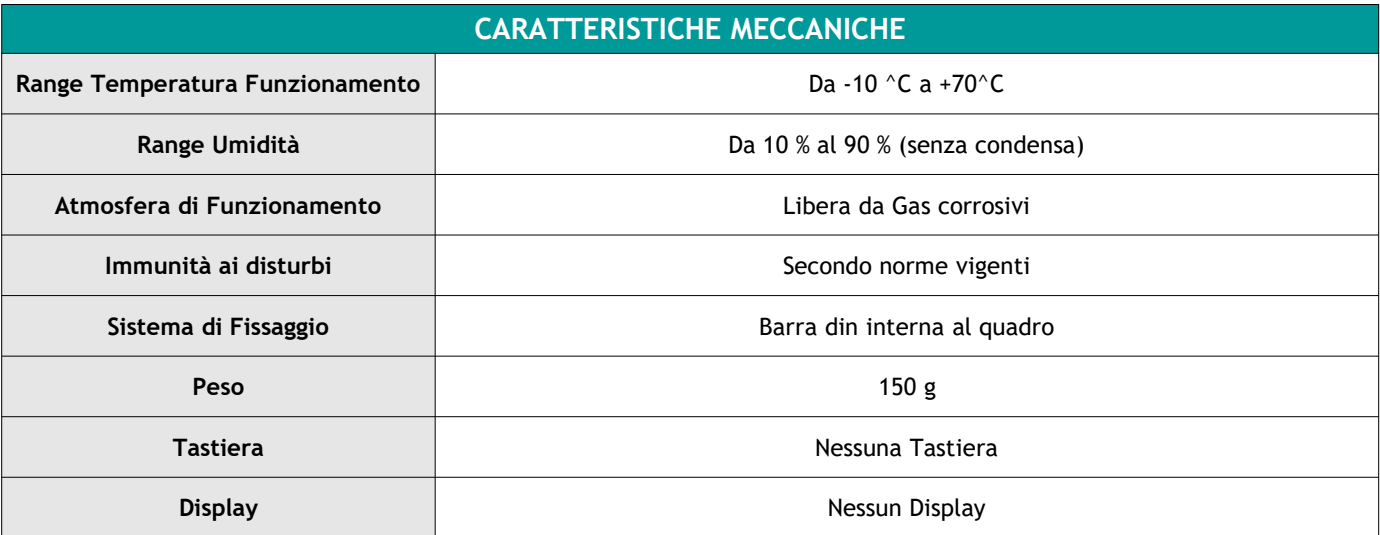

**www.kernelgroup.it** *Kernel Sistemi s.r.l.* 

#### <span id="page-3-0"></span> **1.3 Dimensioni**

Frontale 24x101 ; Profondità 119 mm

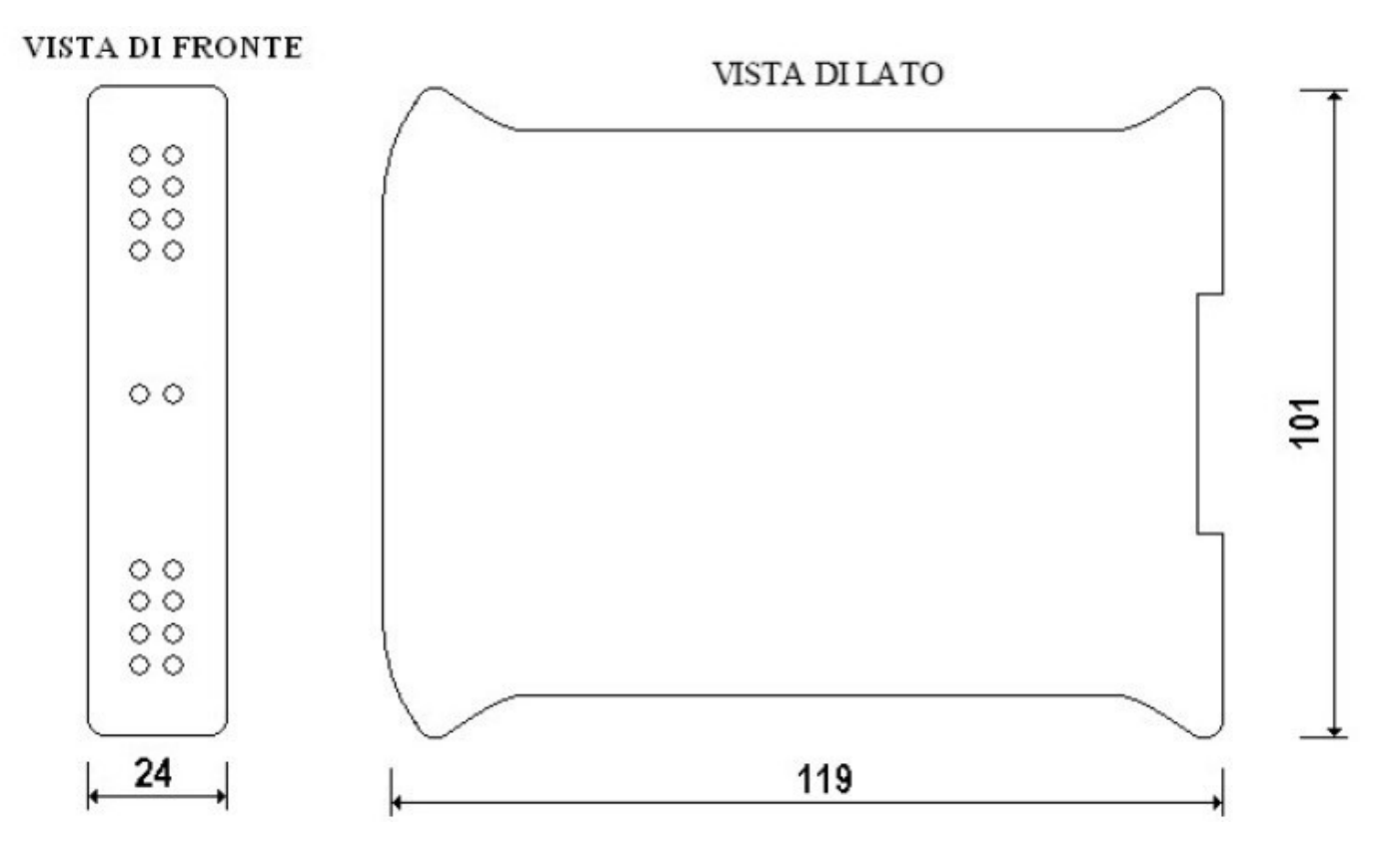

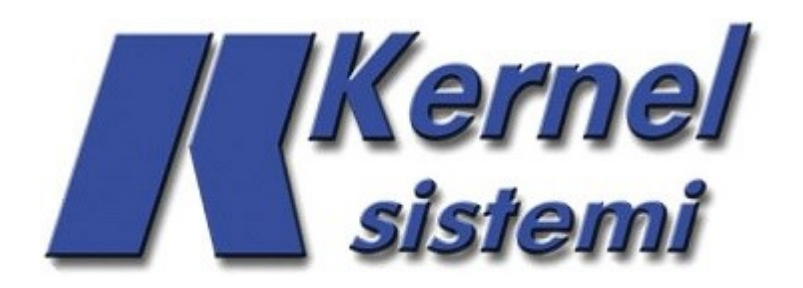

#### <span id="page-4-0"></span> **1.4 Connessioni I/O**

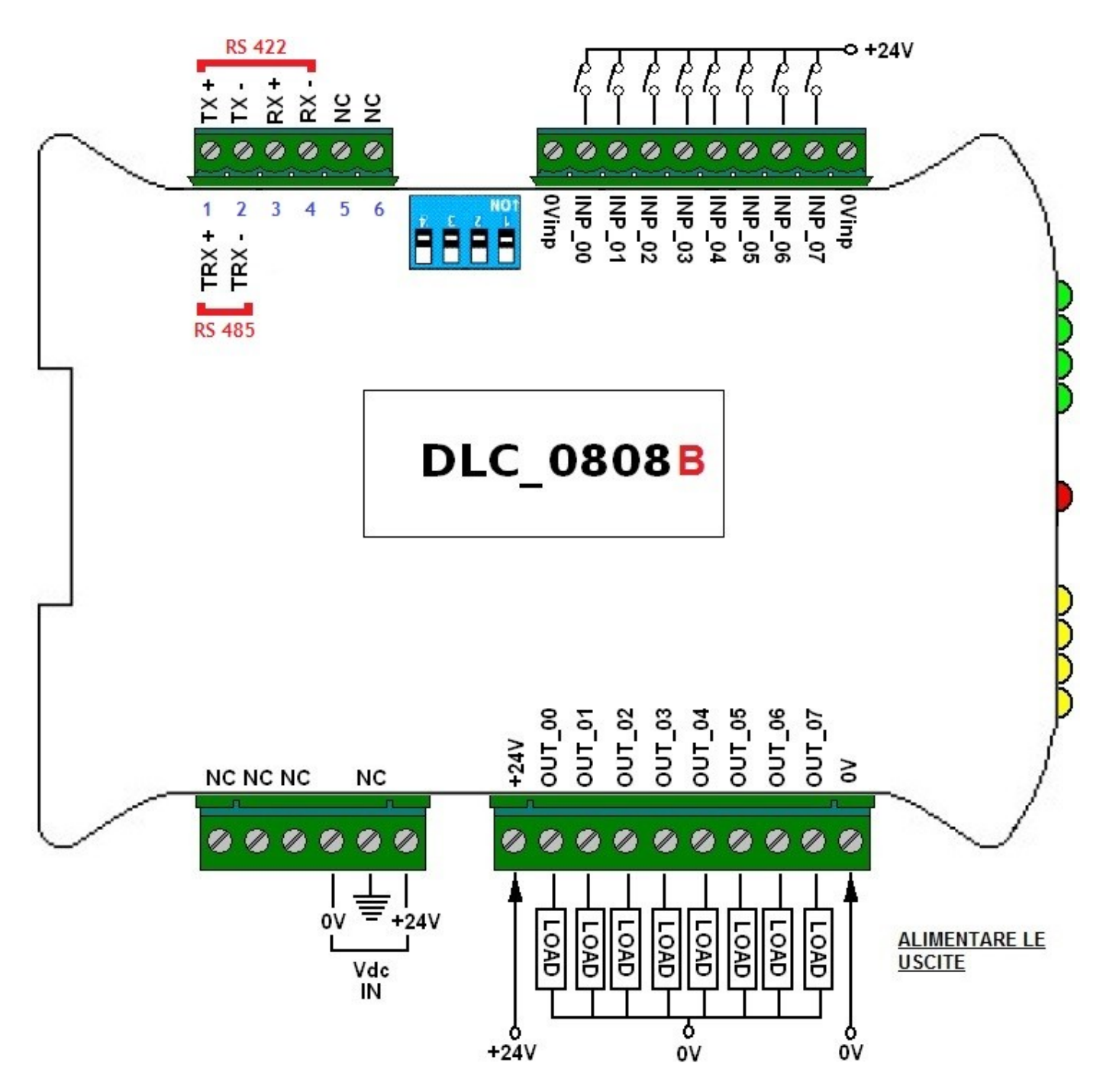

## <span id="page-5-0"></span> **2 SISTEMA OPERATIVO PLC**

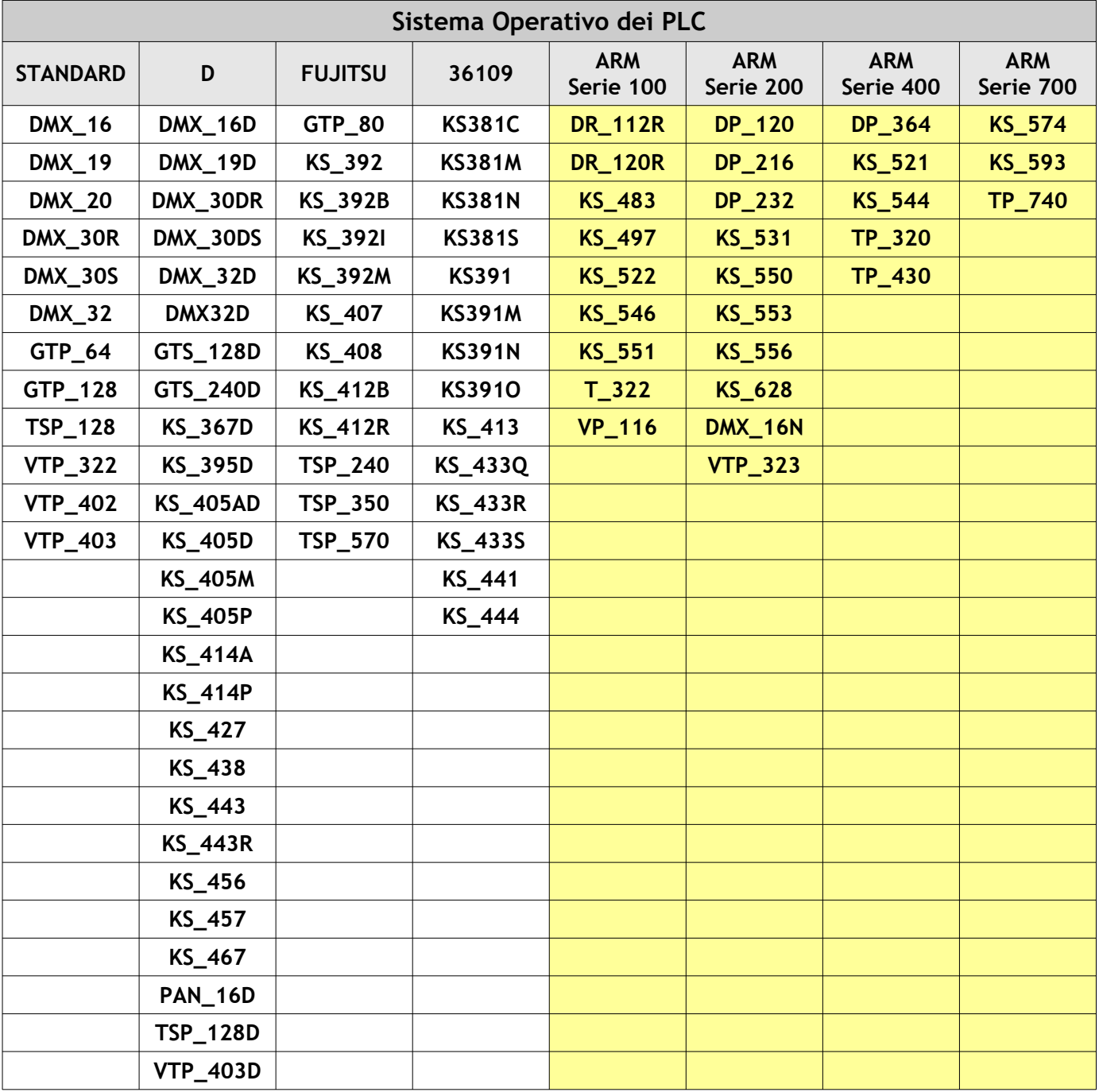

## <span id="page-6-2"></span> **3 NOTE GENERALI**

Per avere un corretto quadro completo sull'utilizzo del DLC 0808B e su come lavorare con questo oggetto, è opportuno dare alcune informazioni generali. Il DLC\_0808B è un modulo di espansione digitale collegabile a dispositivi Kernel, utilizzato in principal modo per sistemi domotici.

Ogni singolo modulo monta 8 ingressi digitali (PNP a 24 V) e 8 uscite statiche (24 V a 500 mA) e configurando correttamente l'applicativo sul PLC e gli indirizzi dei moduli, è possibile collegarne fino a 7 (3 dip-switches), questo consente di avere un massimo di 56 ingressi digitali e 56 uscite statiche in più, rispetto a quelli che, il PLC Kernel utilizzato, monta già a bordo. Una volta stabilito da software il numero di moduli DLC\_0808B che si desidera collegare, gli I/O di quei moduli verranno trattati dal PLC Kernel esattamente come normali I/O a bordo PLC.

#### <span id="page-6-1"></span> **3.1 Indirizzamento**

E' possibile dare ad ogni DLC\_0808B un proprio indirizzo di nodo tramite gli appositi dip-switches (vedi caratteristiche hardware e figura seguente), in questo modo sarà possibile collegare ad un PLC Kernel fino a 7 espansioni digitali DLC\_0808B. Il numero di espansioni da collegare al PLC, si seleziona nella schermata di menu "Opzioni Progetto" del programma per il PLC.

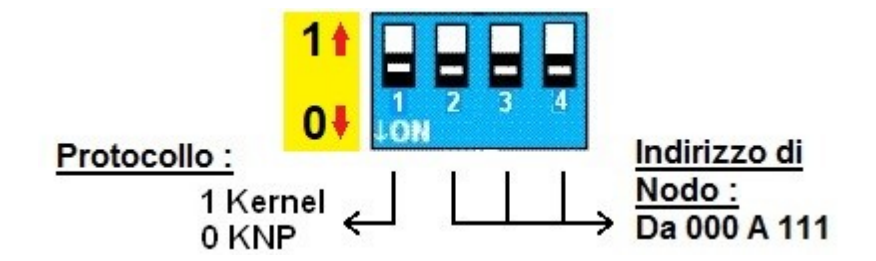

Gli unici parametri selezionabili sono il protocollo di comunicazione e l'indirizzo di nodo, il baud rate, i bit di stop e la parità saranno fissi: **19200, N, 8, 1**.

#### *IMPORTANTE*

Nei dip-switch la posizione "**0**" è verso il basso, cioè nel verso indicato dalla freccia accanto alla scritta "**ON**". La posizione "**1**" invece, è verso l'alto (nel verso opposto)! **Vedere immagine riportata qui sopra** 

#### <span id="page-6-0"></span> **3.2 Connessione a PLC KERNEL che NON HANNO un Sistema Operativo STANDARD**

Per connettere un'espansione DLC 0808B ad un PLC KERNEL che non ha un sistema operativo STANDARD (cioè ARM, Fujitsu, 36109 oppure D)(vedi Capitolo 2) occorre seguire i seguenti passi :

- Alimentare le **USCITE** (connettendo i +24 Vdc e gli 0 V).
- Portare gli 0 V anche al connettore degli **INGRESSI.**
- Collegare la **SERIALE RS485/RS422** (vedere "*Paragrafo 1.4 Connessioni I/O*")
- Impostate, tramite i dip-switches, il protocollo **KNP** e l'indirizzo dell'espansione (l'indirizzo deve essere univoco) :

**www.kernelgroup.it** *Kernel Sistemi s.r.l.* 

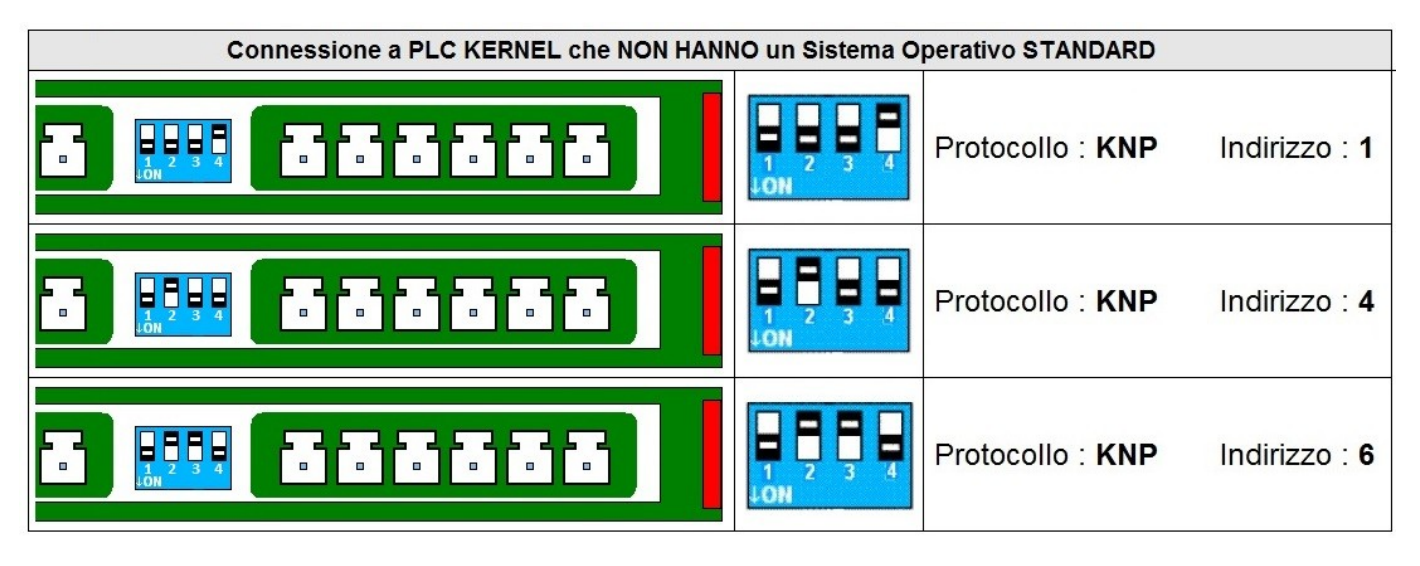

Nella comunicazione fra PLC Kernel con sistema operativo NON STANDARD ed una o più DLC\_0808B sarà necessario aprire il programma applicativo del PLC (LogicPaint) ed impostare :

- 1. Il **PROTOCOLLO** di comunicazione **KNP\_MASTER**
- 2. il **NUMERO di ESPANSIONI** collegate
- 3. il **TIPO di ESPANSIONI**.

Per fare ciò occorre aprire il menu : **"Opzioni Progetto" >> Tabella "Seriali"**

Per impostare il protocollo **KNP\_MASTER** basta selezionarlo nella COM del PLC nella quale sono collegate le espansioni DLC\_0808B :

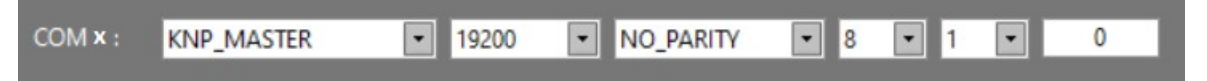

Per impostare il numero di espansioni è sufficiente selezionarlo nella relativa casella. Infine cliccare sul pulsante "**Configurazione Espansioni**" per scegliere la tipologia delle espansioni collegate.

 **IMPORTANTE** : L'indirizzo di nodo di ogni espansione impostato con i dip-switch DEVE COMBACIARE con quello assegnato in automatico dal programma applicativo del PLC della Kernel Sistemi [vedi figura] :

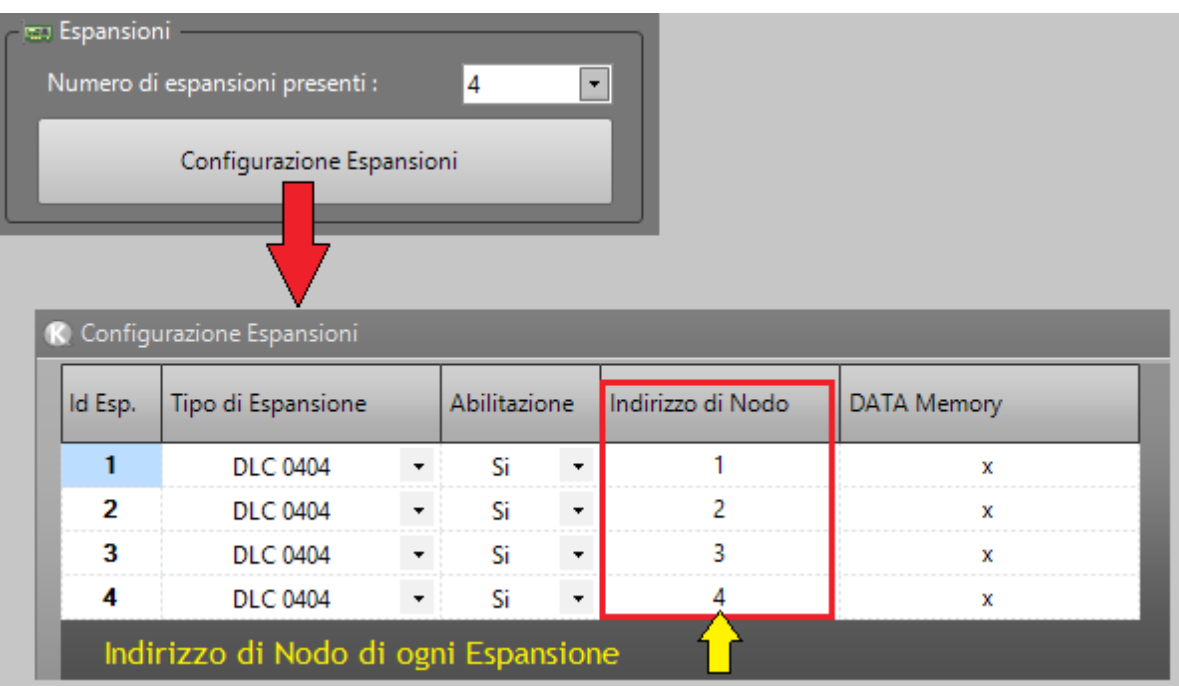

#### <span id="page-8-0"></span> **3.3 Connessione a PLC KERNEL che HANNO un Sistema Operativo STANDARD**

Le espansioni potranno essere collegate solamente alla COM\_0 in **RS485/RS422** dei PLC con sistema operativo di tipo STANDARD e sulla COM\_0 deve essere impostato il protocollo **KERNEL** [Master]; si potranno collegare fino ad un massimo di 3 moduli, e la COM\_0 del PLC sarà dedicata alla comunicazione con queste espansioni e non sarà possibile collegarvi altro.

Per connettere un'espansione DLC\_0808B ad un PLC KERNEL che ha un sistema operativo STANDARD (vedi Capitolo 2) occorre seguire i seguenti passi :

- Alimentare le **USCITE** (connettendo i +24 Vdc e gli 0 V).
- Portare gli 0 V anche al connettore degli **INGRESSI.**
- Collegare la **SERIALE RS485/RS422** (vedere "*Paragrafo 1.4 Connessioni I/O*")
- **Impostate, tramite i dip-switches, il protocollo KERNEL e l'indirizzo dell'espansione (l'indirizzo deve essere univoco) :**

#### *IMPORTANTE*

Se c'è **SOLO UNA** DLC\_0808B collegata, l'indirizzo di nodo dell'espansione (impostato con i dip-switch) deve essere a **0**.

Se c'è **PIU' di UNA** DLC\_0808B collegata, l'indirizzo di nodo delle espansioni (impostato con i dip-switch) deve andare **da 1 a 2 (se ci sono 2 espansioni) o fino a 3 (nel caso ci siano 3 espansioni) :**

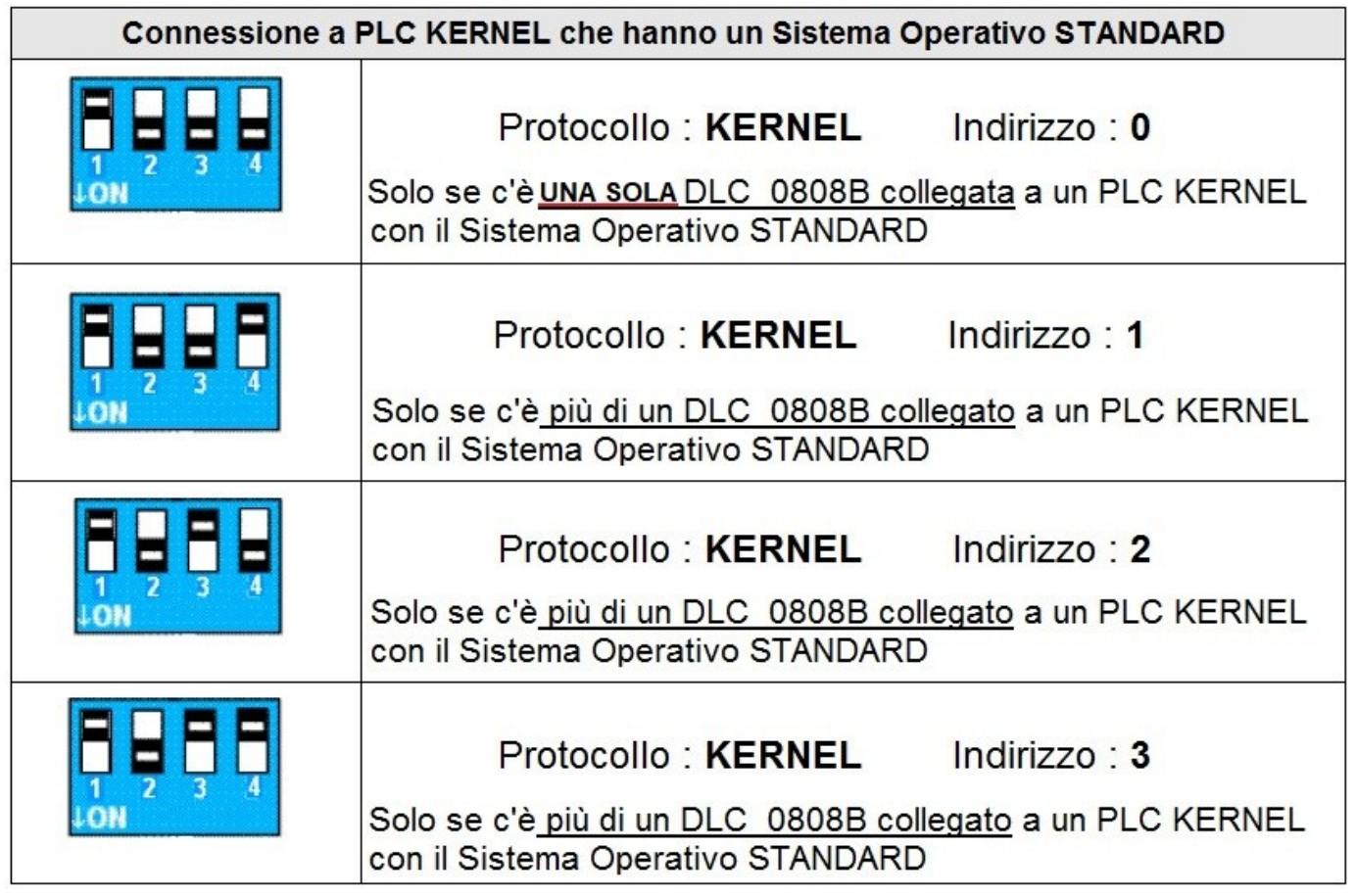

Nella comunicazione fra PLC Kernel con sistema operativo STANDARD ed una o più DLC\_0808B sarà necessario aprire il programma applicativo del PLC (LogicPaint) ed impostare :

- 1. Il **PROTOCOLLO** di comunicazione **KERNEL**
- 2. il **NUMERO di ESPANSIONI** collegate

DLC 0808B e DLC 0808B/MOD – Manuale Utente 9

Per fare ciò occorre aprire il menu : **"Opzioni Progetto" >> Tabella "Seriali"**

Per impostare il protocollo **KERNEL** basta selezionarlo nella COM del PLC nella quale sono collegate le espansioni DLC\_0808B :

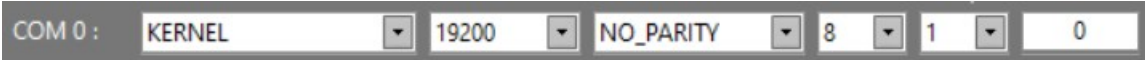

Per impostare il numero di espansioni è sufficiente selezionarlo nella relativa casella :

Numero di espansioni presenti :

**IEF** Espansioni

<span id="page-9-1"></span>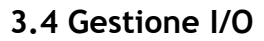

Una volta inserito il corretto numero di espansioni nel menu "Opzioni Progetto" del programma applicativo per il PLC Kernel Sistemi al quale verranno collegate, saranno disponibili gli ingressi e le uscite seguenti :

```
1 Espansione collegata : ingressi e uscite da 32 a 39
2 Espansioni collegate : ingressi e uscite da 32 a 47 
3 Espansioni collegate : ingressi e uscite da 32 a 55 
4 Espansioni collegate : ingressi e uscite da 32 a 63
5 Espansioni collegate : ingressi e uscite da 32 a 71
6 Espansioni collegate : ingressi e uscite da 32 a 79
7 Espansioni collegate : ingressi e uscite da 32 a 87
```
Nel caso in cui le espansioni non vengano comandate da un PLC KERNEL, ma da qualsiasi altro dispositivo, per gestire gli I/O, non sarà chiaramente possibile agire sugli INP / OUT dal 32 in avanti; sarà necessario agire sui DATA MEMORY a 16 bit "00" per gli INGRESSI e "01" per le USCITE. Sono 2 DATA WORD\_WIDE (16 Bit) e ad ogni bit corrisponde un ingresso / uscita :

INGRESSI :

DATA.00 = Conterrà lo stato degli INGRESSI da 00 a 07

USCITE :

DATA.01 = Conterrà lo stato delle USCITE dalla 00 alla 07

#### <span id="page-9-0"></span> **3.5 Tempo Comunicazione Attiva**

L'espansione prevede un tempo chiamato "Tempo Comunicazione Attiva", ovvero un tempo di attesa entro il quale, se un'uscita dell'espansione è alta ed entro il tempo fissato non viene ricevuto dal modulo un altro comando che ponga alta quell'uscita, essa viene portata a zero.

Questo sistema rappresenta principalmente una sicurezza, perché nel caso in cui l'espansione fosse collegata ad un PLC Kernel e per qualche motivo la comunicazione fra i due dispositivi si interrompesse, le uscite dell'espansione dopo un tempo "X" verrebbero poste a 0. Il PLC Kernel, pertanto, invia in continuazione stringhe di comando delle uscite alle espansioni.

Questo tempo è impostato a 1 secondo.

**Irine**<br>Steml

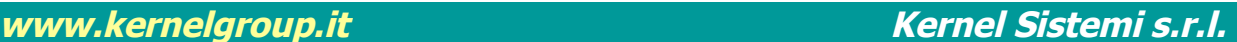

 $\overline{\phantom{0}}$ 

 $\overline{2}$ 

#### <span id="page-10-0"></span> **3.6 DLC0808B/MOD : versione con protocollo Modbus RTU**

Viene offerta la possibilità di comunicare con l'espansione DLC0808B anche con il protocollo Modbus RTU, in questo caso il corrispettivo codice d'ordine prodotto sarà **DLC0808B\MOD**, questo perchè sarà necessario caricare una versione di un firmware dedicato senza il quale non sarebbe possibile usare il Modbus RTU. Questa particolare versione adotta l'indirizzamento seguente:

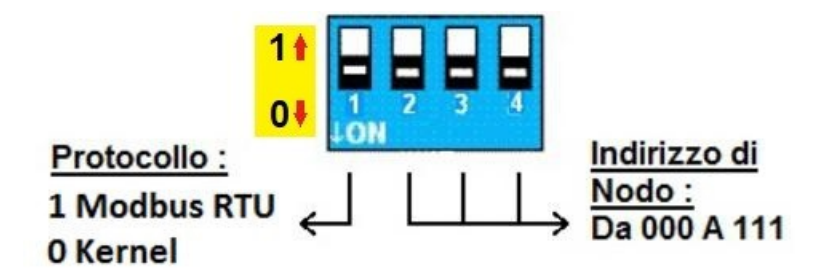

Gli unici parametri selezionabili sono il protocollo di comunicazione e l'indirizzo di nodo, il baud rate, i bit di stop e la parità saranno fissi: **19200, N, 8, 1**.

Di seguito alcuni esempi di configurazione dip switch :

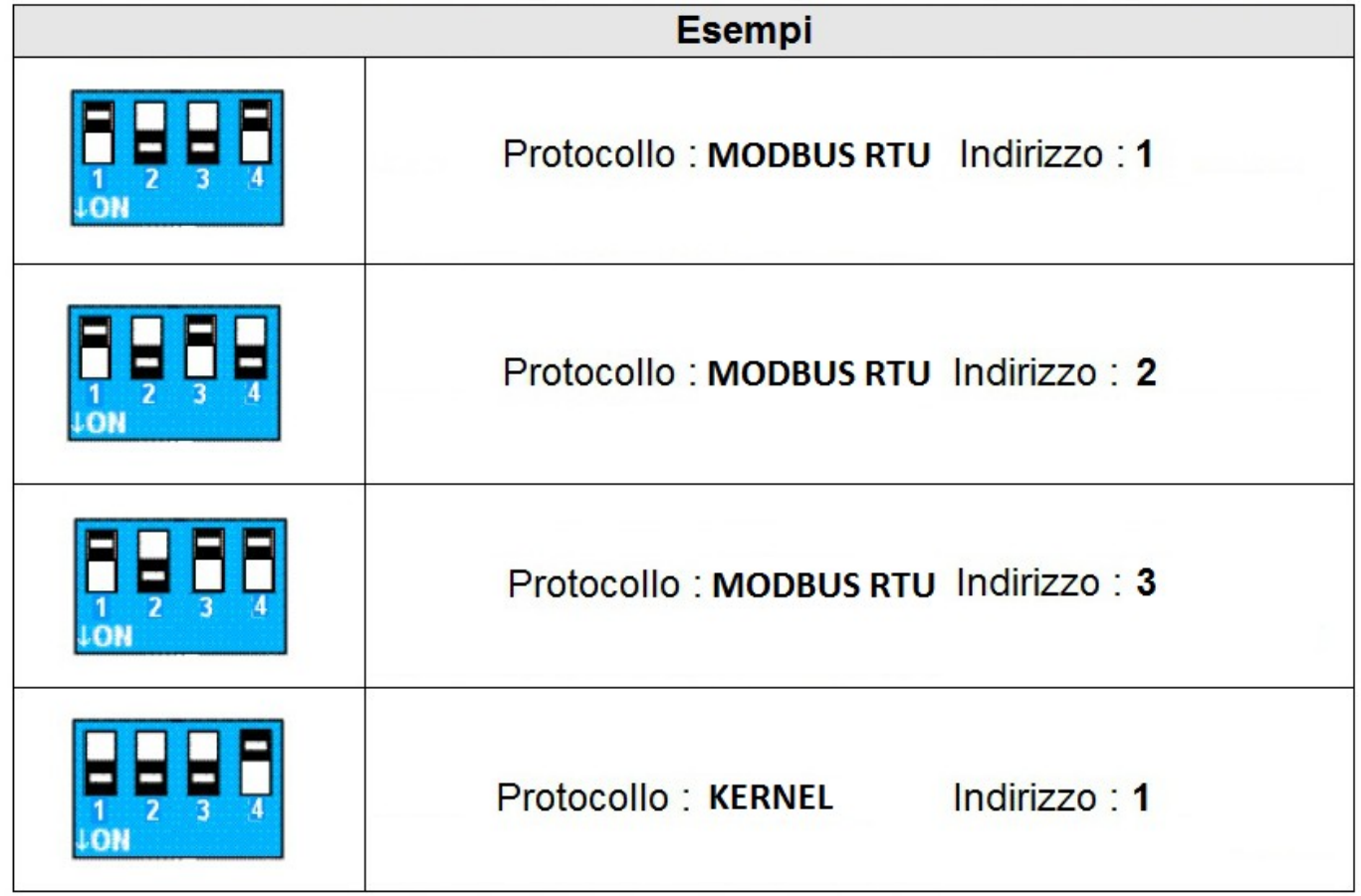

Sarà possibile leggere e scrivere due Holding Register per vedere lo stato degli ingressi e modificare lo stato delle uscite:

**DATA.40001** : su questo registro è possibile leggere lo stato degli 8 ingressi associati ai primi 8 bit della word

**DATA.40002** : su questo registro è possibile scrivere lo stato delle 8 uscite associate ai primi 8 bit della word

**[www.kernelgroup.it](http://www.kernelgroup.it/) Kernel Sistemi s.r.l.**

## <span id="page-11-0"></span> **4 CONTATTI**

#### **GENERALE**

Tel: 059 469978 sito: [www.kernelgroup.it](http://www.kernelgroup.it/) e-mail: [info@kernelgroup.it](mailto:info@kernelgroup.it)

#### **COMMERCIALE**

Sig.ra Linda Mammi Tel: 059 469978 Int. 207 e-mail: [sales@kernelgroup.it](mailto:sales@kernelgroup.it) Skype: mammi.kernel

#### **AMMINISTRAZIONE**

Sig.ra Paola Morandi Tel: 059 469978 Int. 201 e-mail: [amministrazione@kernelgroup.it](mailto:amministrazione@kernelgroup.it) Skype: morandi.kernel

#### **UFFICIO ACQUISTI & PRODUZIONE**

Sig. Stefano Catuogno Tel: 059 469978 Int. 204 e-mail: [produzione@kernelgroup.it](mailto:produzione@kernelgroup.it) Skype: catuogno.kernel

#### **UFFICIO TECNICO**

Sig. Alessandro Muratori Tel: 059 469978 Int. 205 e-mail: [alessandro.muratori@kernelgroup.it](mailto:alessandro.muratori@kernelgroup.it) Skype: muratori.kernel

Assistenza

Tel: 059 469978 Int. 209 e-mail: [support@kernelgroup.it](mailto:support@kernelgroup.it) Skype: support.kernel

Sig. Morisi Luca

e-mail: [luca.morisi@kernelgroup.it](mailto:luca.morisi@kernelgroup.it) Skype: morisi.kernel

Kernel Sistemi s.r.l., via Vignolese n. 1138 41126 Modena - ITALY Tel. 059 469 978 - Fax 059 468 874 www.kernelgroup.it